## **NetBeans**

To setup and use NetBeans for Java Card development please follow the steps listed below:

- Download and Install Netbeans 7.x with Java Card 3 Connected.
- Create a Java Card Project

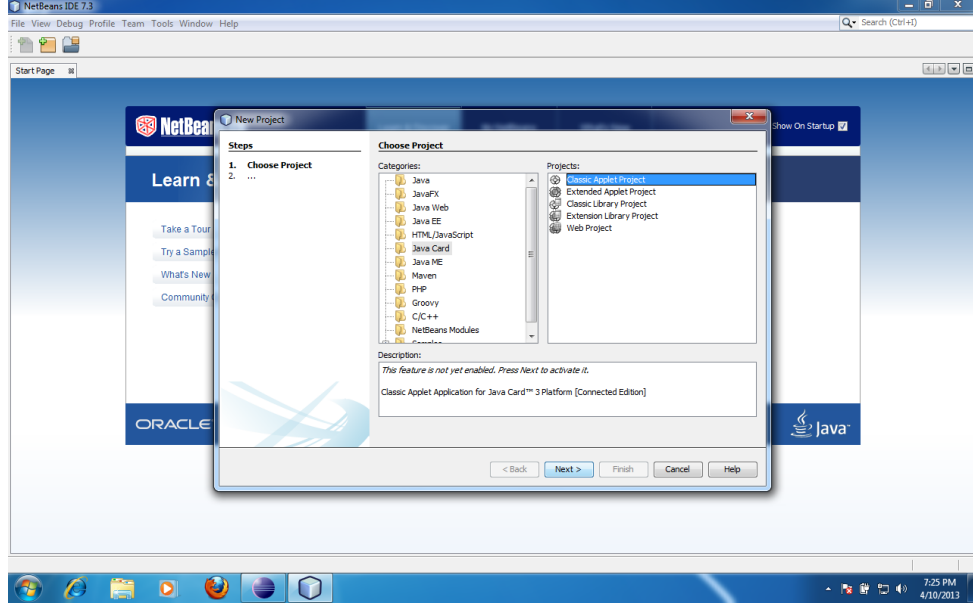

• Configure the target environment and project

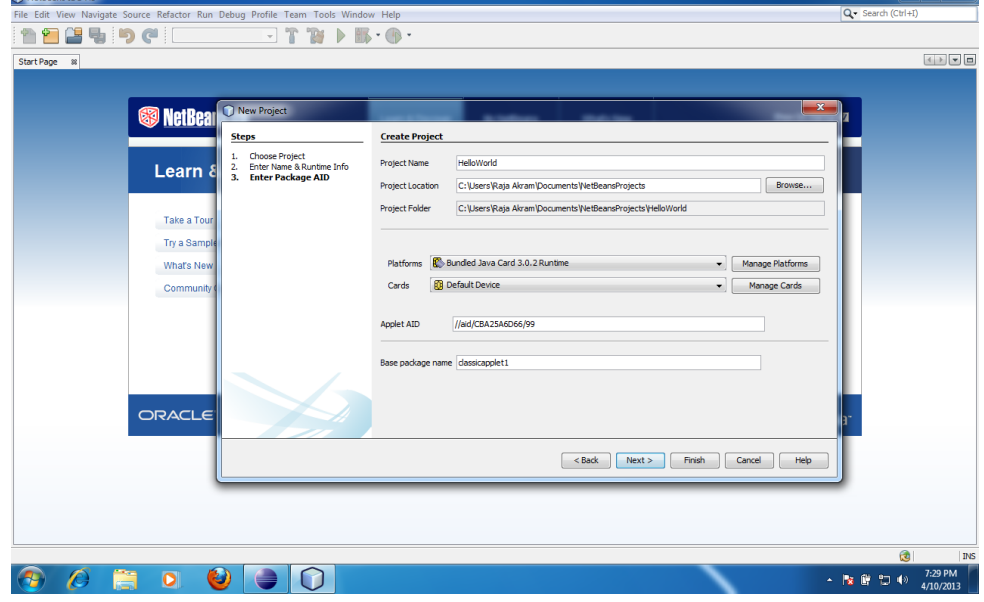

• Configure the package AID.

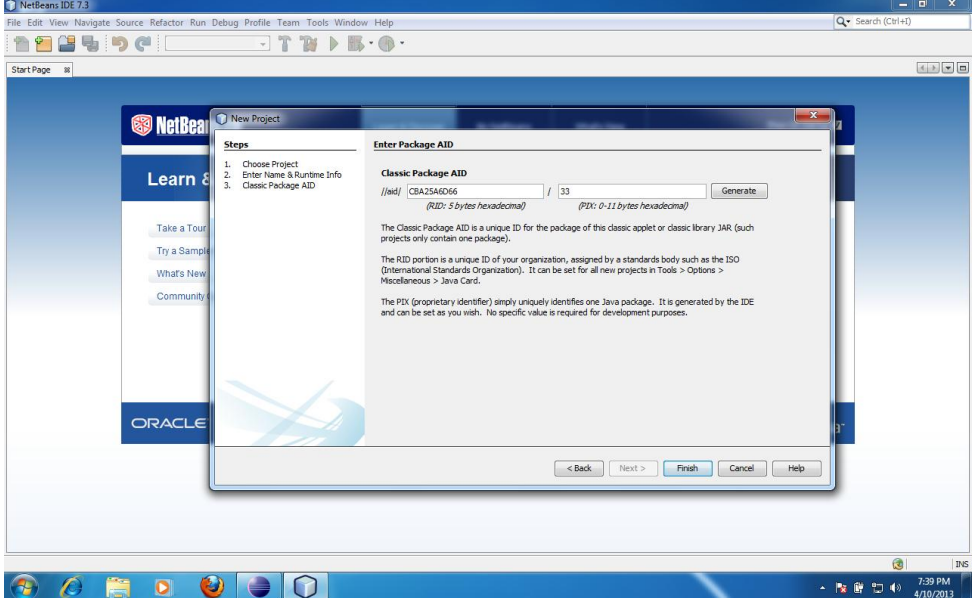

- Leave the default values
- Code your class and compile the project.

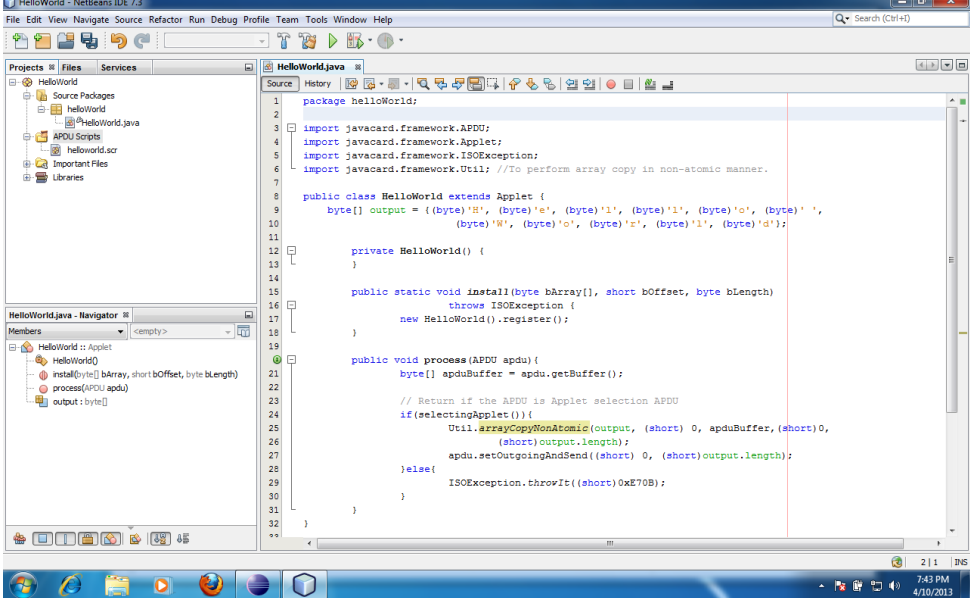

• Run the project and check the output.

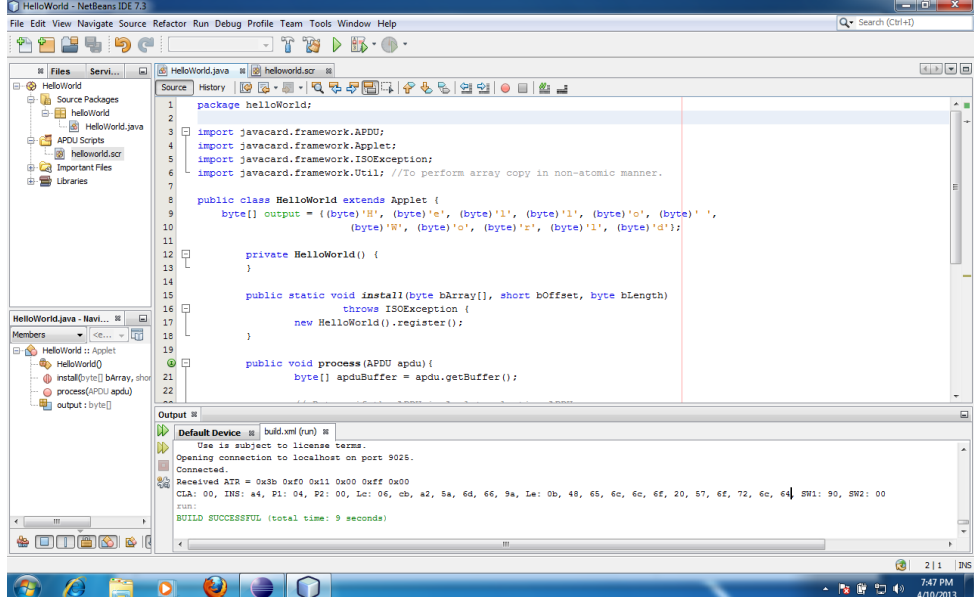